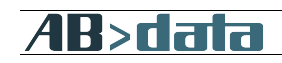

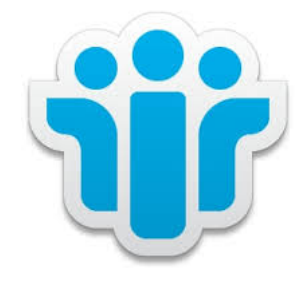

# JAddin - Java Toolkit for Domino Addin Server Tasks (Freeware)

ABdata, Andy Brunner Kappelistrasse 43 CH-8002 Zürich E-Mail andy.brunner@abdata.ch

## Table of content

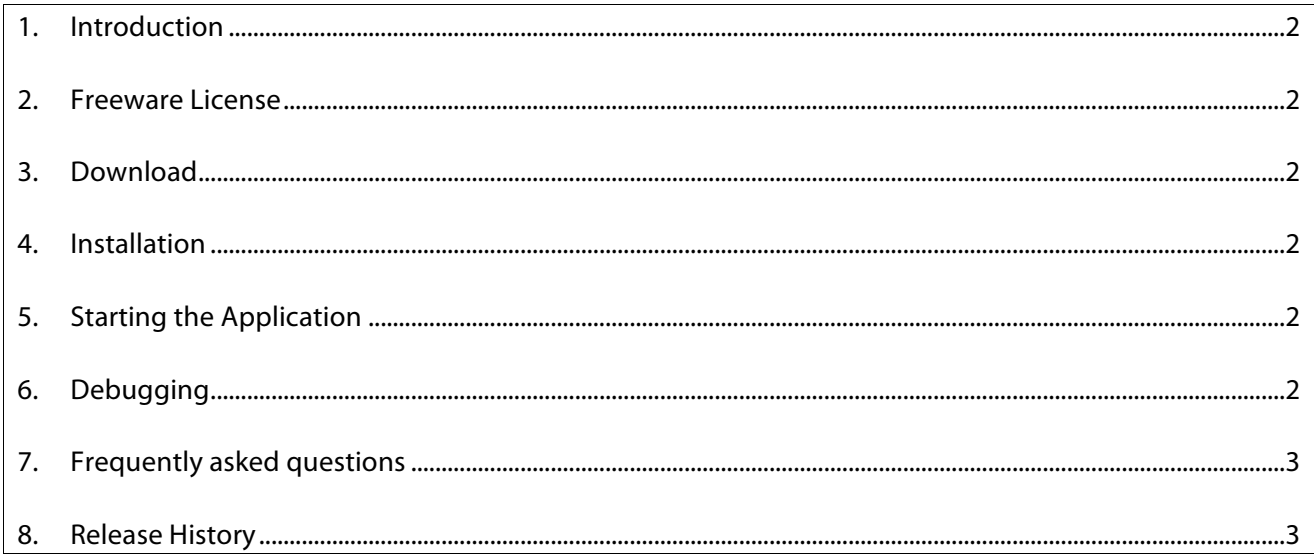

l

#### 1. Introduction

The JAddin framework is a very thin and convenient layer between the Domino RunJava task and the Java application code. It greatly helps to create Java tasks for Domino by freeing the developer to learn all the Domino addin specifics such as message queue handling, sub-thread creation, Domino resource cleanup, etc. It is written entirely in Java to support all Domino versions since 8.5 and processor architectures (32-bit, 64-bit and 128-bit) on all platforms.

#### 2. Freeware License

"This software shall be used for Good, not Evil."

### 3. Download

The current version of this tool is available on the website http://abdata.ch/JAddin.hmtl.

### 4. Installation

- The framework consists of the two Java class files JAddin.class and JAddinThread.class. To install the framework (and your application) you need to copy all necessary Java class files to the program directory (Windows) or to the data directory (Linux) on your Domino server.
- Alternatively you can combine all class files in one JAR container and add this JAR file name to the Domino Notes.Ini parameter, e.g. *JavaUserClasses=C:\Lotus\Domino\traveler.jar;C:\Apps\Application.jar*
- If you update any Java class file on the Domino server, you first need to stop the RunJava Domino task to free the class cache used by RunJava.
- 5. Starting the Application

There are several ways to start the addin:

- Manually by entering the command in the Domino console, e.g. *Load RunJava JAddin Helloworld*
- Adding RunJava in the ServerTasks line in the Domino server Notes.Ini, e.g. *ServerTasks=Replica,Router,Update,RunJava JAddin HelloWorld,AMgr*
- Creating a program document in the Domino Directory: *Program name: RunJava Command line: JAddin HelloWorld Server to run on: Server/ACME Enabled/disabled: At server startup only*

The JAddin may be started with the special parameter «Debug!» to activate the debugging during startup, e.g. *Load RunJava JAddin HelloWorld Debug!*

## 6. Debugging

To help the Java developer during the development and testing of the addin, there are several commands available thru the Domino console Tell command. These commands are processed by the JAddin framework and are not sent to the user thread via the addinCommand() method.

# K>ria

l

These commands are:

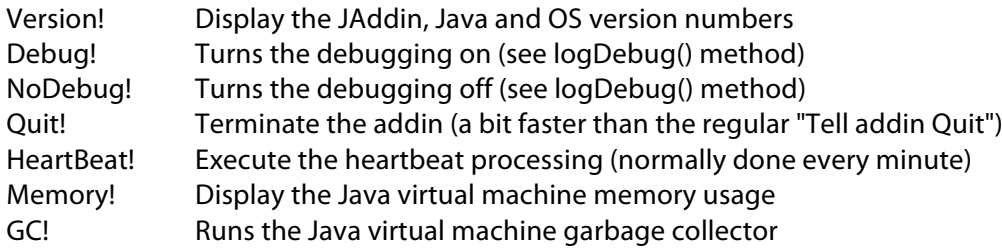

- 7. Frequently asked questions
	- Q: How do I develop my JAddin project in Eclipse? A: Just make sure that you include the notes.jar file (installed with Notes and Domino) as an external JAR file in your project.
	- Q: During startup, I see the error message RunJava: Can't find class JAddIn or lotus/notes/addins/jaddin/JAddIn in the classpath. Class names are case-sensitive. A: Make sure that the class names in the "Load RunJava" are case-correctly entered.
	- Q: During startup, I see the error message JAddin: Error: Unable to load the Java class xxxxxx. A: The JAddin framework tried to load the Java class xxxxxx but the specified name could not be found. Make sure that the class file xxxxxx.class is found in the Domino program directory (Windows) or in the Domino data directory (Linux) and that the upper- and lowercase characters match exactly since the Java class loader is case sensitive.
	- Q: During startup, I see the error message RunJava: Can't find stopAddin method for class xxxxxx. A: Make sure you start your addin thru JAddin with the command *Tell RunJava JAddin xxxxxx* and not directly thru RunJava.
	- Q: I see out-of-memory errors in Java while executing my addin. A: Since all Java addins execute in a single JVM under the control of RunJava, the default Java heap space may not be large enough. The Domino Notes.Ini parameter JavaMaxHeapSize=xxxMB (default 64MB) may be used to increase the heap space.
	- Q: What is the heartbeart in JAddin? A: The main thread in JAddin gets triggered every 15 seconds to perform some internal housekeeping checks. One of these checks is to make sure that the Java heap space does not get filled up to avoid out-of-memory errors in Java. If the free space falls below 10 percent, the Java virtual machine garbage collector is invoked and a message is written to the console.
	- Q: How do I contact the author? A: Please send an email to Administrator@ABData.CH if you have any question, suggestion or if you have found a problem using this software.

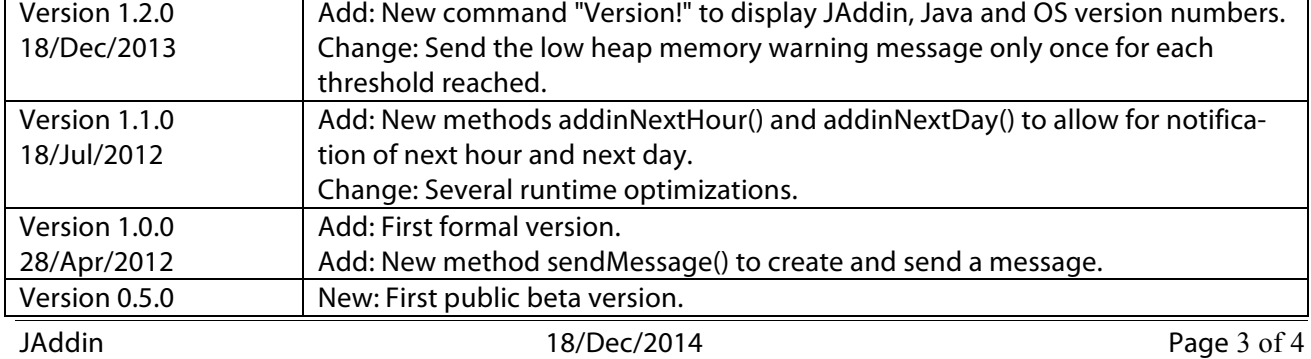

8. Release History

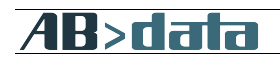

notes net.ch

l

22/Aug/2010